## 标准查询

## 、用户注册

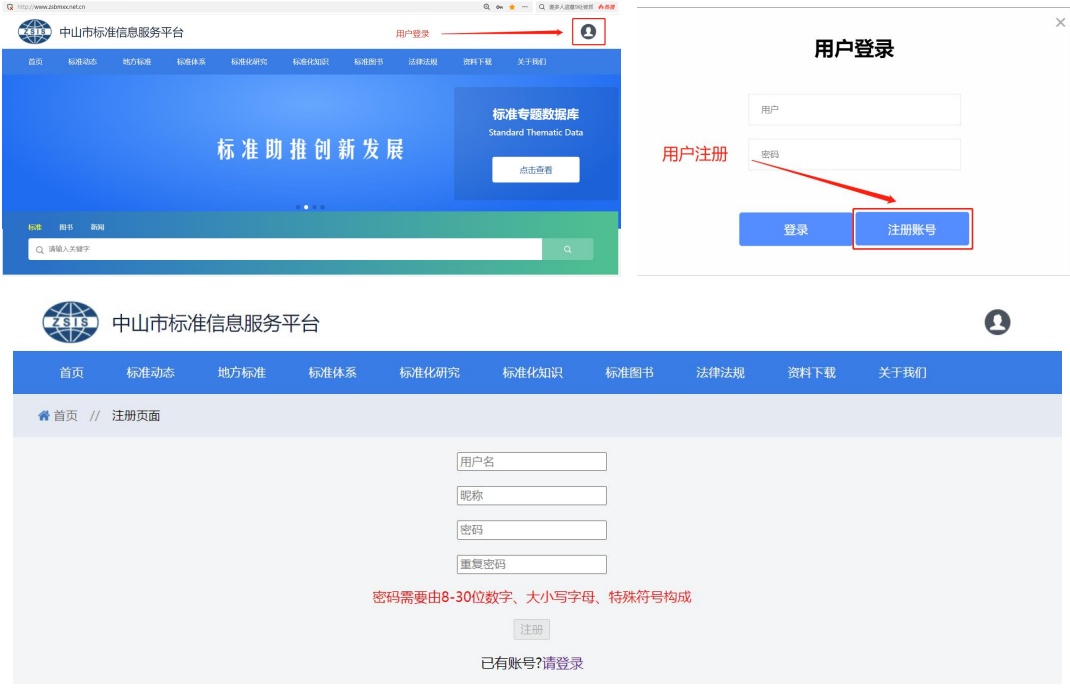

、用户登录后在标准搜索栏输入标准全称或标准编号:

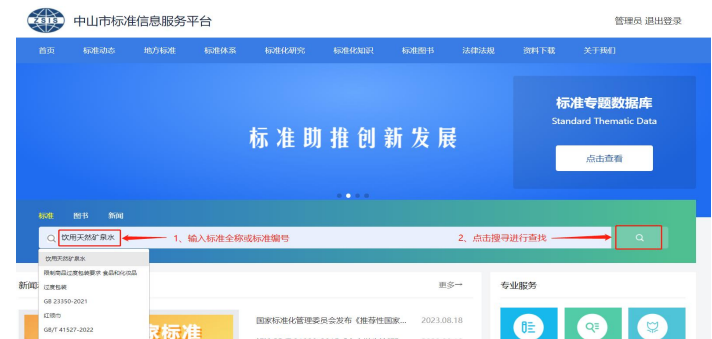

、点击选取搜寻结果:

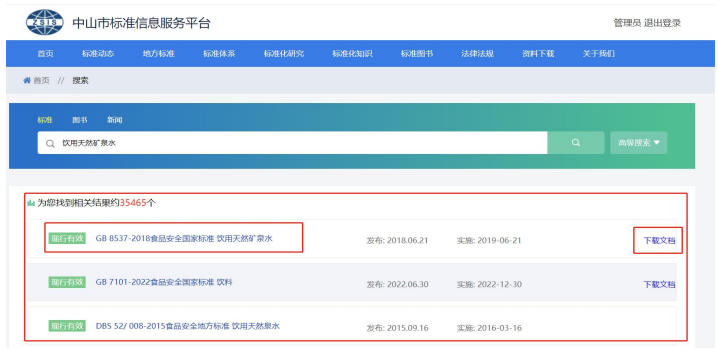

、点击标准蓝色文字可查看标准题录基本情况

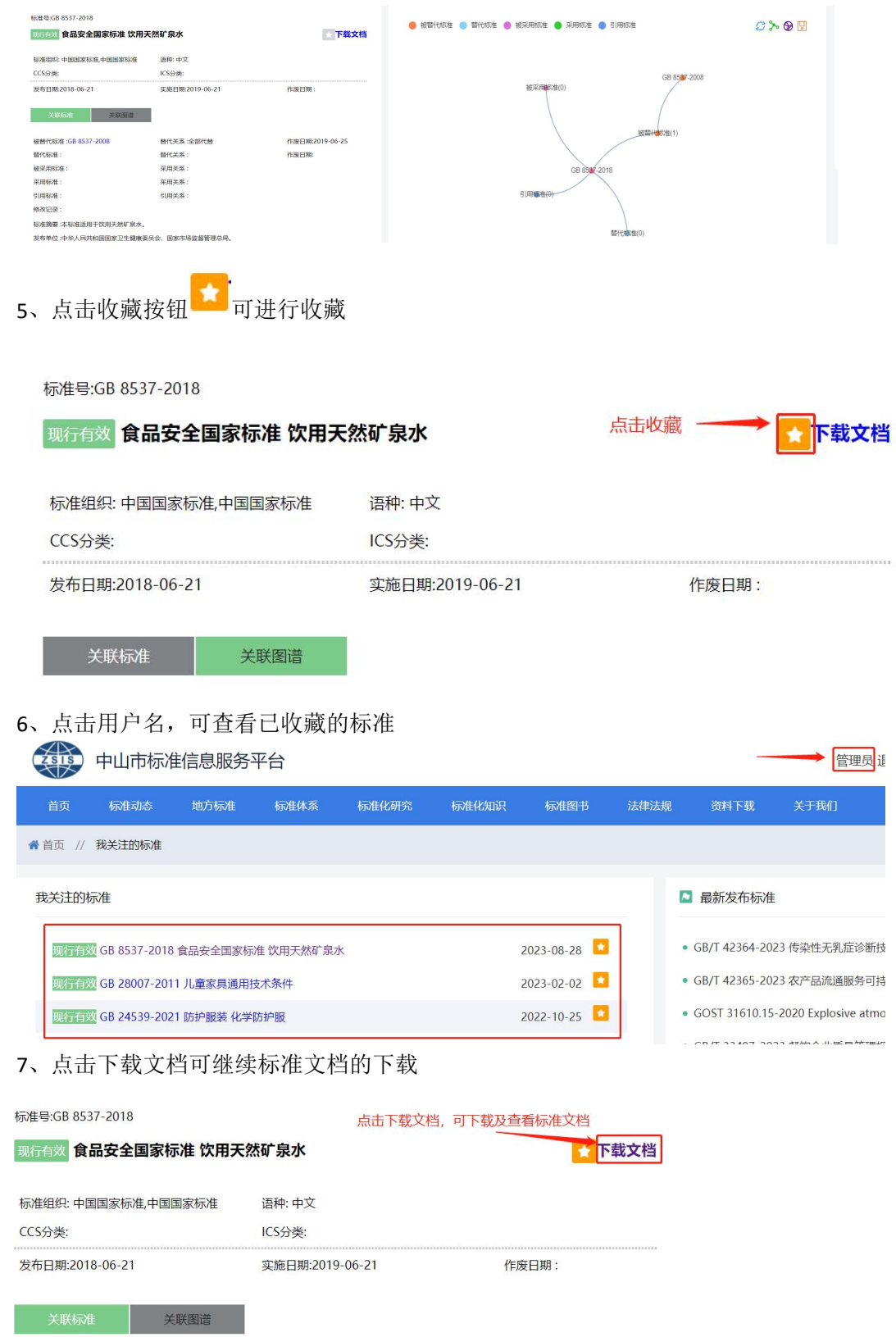

8、点击用户名可查看收藏标准

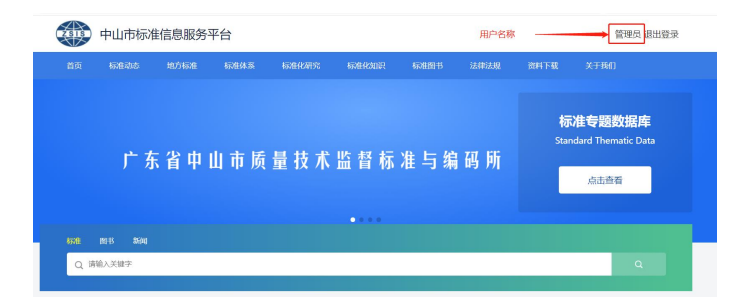